# TZC MINING - STAKING & WALLET CONFIGURATION

PoW & PoS basics

# What you need:

- a A local computer running under Ubuntu 16.04 or Windows 8.1/10
- b A bit of patience :)

## What we will see:

- 1 Mining & Staking very basics.
- 2 The treazarcoin.conf file.
- 3 Pool mining and solo mining.
- 4 What is staking, how to stake.

#### \*\*\*

This guide will not cover every part of the mining/staking topic, but it will help you to start understanding and most likely deal with the more commonly found issues that may arise.

We're using altminer.net as exemple in this guide, feel free to use any pool you're confortable with.

## Mining & Staking

1

Proof-of-work (PoW) is a type of algorithm by which a cryptocurrency blockchain network aims to rewards participants who solve complicated cryptographical puzzles in order to validate transactions and create new blocks. TZC can be mined via NeoScrypt Algorithm.

Proof-of-stake (PoS) is a type of algorithm by which a cryptocurrency blockchain network aims to achieve distributed consensus.

- When you're using your CPU or your GPU solve transactions, you're mining.

- When you're letting your wallet and contribute to the distributed consensus process, you're staking.

- When you're helping the network, either you're mining or staking, you're rewarded and get incomes :)

The way your TrezarCoin wallet is interacting with the network can be finetuned according to a specific configuration file we're going to create:

Download the TrezarCoin wallet here according to your operating system and launch it once. It'll generate a data folder. We need to create a new text file in it. Edit it like this and save it as trezarcoin.conf:

 $irc=1$ dns=1 daemon=1 server=1 stakegen=1  $\vert$  >> Enable or disable staking (PoS). logtimestamps=1 minersleep=2000 stakemindepth=2800 stakecombine=40 stakesplit=80 port=17298 rpcport=17299 addnode=162.217.249.198:17298 addnode=46.4.0.101:17298

 rpcuser=your\_username >> This is your username, you can choose it freely rpcpassword=your\_strong\_password  $\longrightarrow$  >> This is your password, it should be strong and complex

 $q$  atstyle=1  $\qquad$   $\qquad$   $\qquad$  >> The wallet skin. Choose between 1 or 2.

stakemintime=72  $\vert$  >> Hours an imput need to mature before staking.

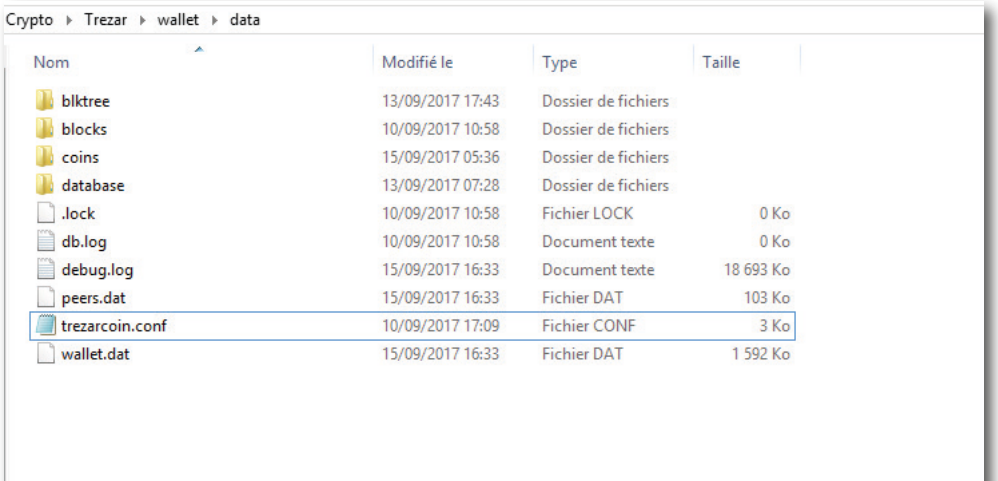

#### n and the second second second in the second second in the second second in the second second in the second second second in the second second second in the second second second second in the second second second second se

Fichier Edition Format Affichage ?

rpcuser=exemple rpcpassword=password\_exemple  $irc=1$  $dns=1$ qtstyle=1  $d$ aemon=1 server=1 stakegen=1 logtimestamps=1 minersleep=2000 stakemindepth=2800 stakemintime=72 stakecombine=40 stakesplit=80 port=17298 rpcport=17299 addnode=162.217.249.198:17298 addnode=46.4.0.101:17298

Your wallet is now ready :)

\* Here's a list of nodes you might want to add to your trezarcoin.conf file to improve your wallet connectivity to the network:

addnode=185.213.210.221:53740 addnode=73.237.102.32:59777 addnode=47.208.105.74:11315 addnode=5.240.11.137:64425 addnode=176.159.112.85:59237 addnode=188.242.118.114:37285 addnode=5.44.169.46:49291 addnode=162.217.249.198:55383 addnode=116.100.160.65:64046 addnode=14.226.75.73:53267 addnode=80.110.114.112:7677 addnode=68.111.254.128:17298 addnode=93.115.61.74:50791 addnode=212.143.244.194:57699 addnode=91.202.46.63:57345 addnode=78.180.172.159:57469 addnode=178.165.68.219:17298 addnode=212.112.153.139:51318 addnode=213.27.32.68:61600 addnode=185.39.74.210:59297 addnode=109.232.227.133:63397 addnode=116.105.206.34:57699 addnode=188.243.232.224:62745 addnode=37.219.18.171:14620 addnode=178.188.184.241:60025 addnode=185.137.97.14:56448 addnode=90.20.156.87:63982 addnode=188.19.232.127:50003 addnode=75.109.71.168:50915 addnode=89.141.164.216:61425 addnode=201.1.80.41:49578 addnode=87.105.139.164:63662

addnode=180.211.175.181:17298 addnode=109.189.50.14:57087 addnode=64.199.25.9:54382 addnode=103.73.92.65:63184 addnode=171.6.242.22:64538 addnode=176.100.61.37:52541 addnode=110.20.75.83:58339 addnode=37.187.146.34:17298 addnode=178.203.233.245:1276 addnode=83.30.223.115:17298 addnode=85.93.59.50:2218 addnode=2.37.162.168:17298 addnode=178.251.219.166:63567 addnode=91.126.237.243:17298 addnode=84.234.52.190:42892 addnode=213.149.51.206:4081 addnode=217.129.212.100:50084 addnode=93.34.239.151:64047 addnode=94.54.4.218:4872 addnode=49.35.21.78:52955 addnode=85.140.113.81:64903 addnode=109.64.60.7:53070 addnode=ec2-35-182-231-94.ca-central-1.compute.amazonaws.com:17298 addnode=ec2-107-20-130-221.compute-1.amazonaws.com:17298 addnode=ec2-34-213-225-118.us-west-2.compute.amazonaws.com:17298 addnode=ec2-52-59-255-239.eu-central-1.compute.amazonaws.com:17298 addnode=ec2-54-252-216-76.ap-southeast-2.compute.amazonaws.com:17298 First of all, you will need your wallet adress. Launch your wallet, click on **Receive** to list your adresses. Just left click on it to be able copy and paste it where we will need it.

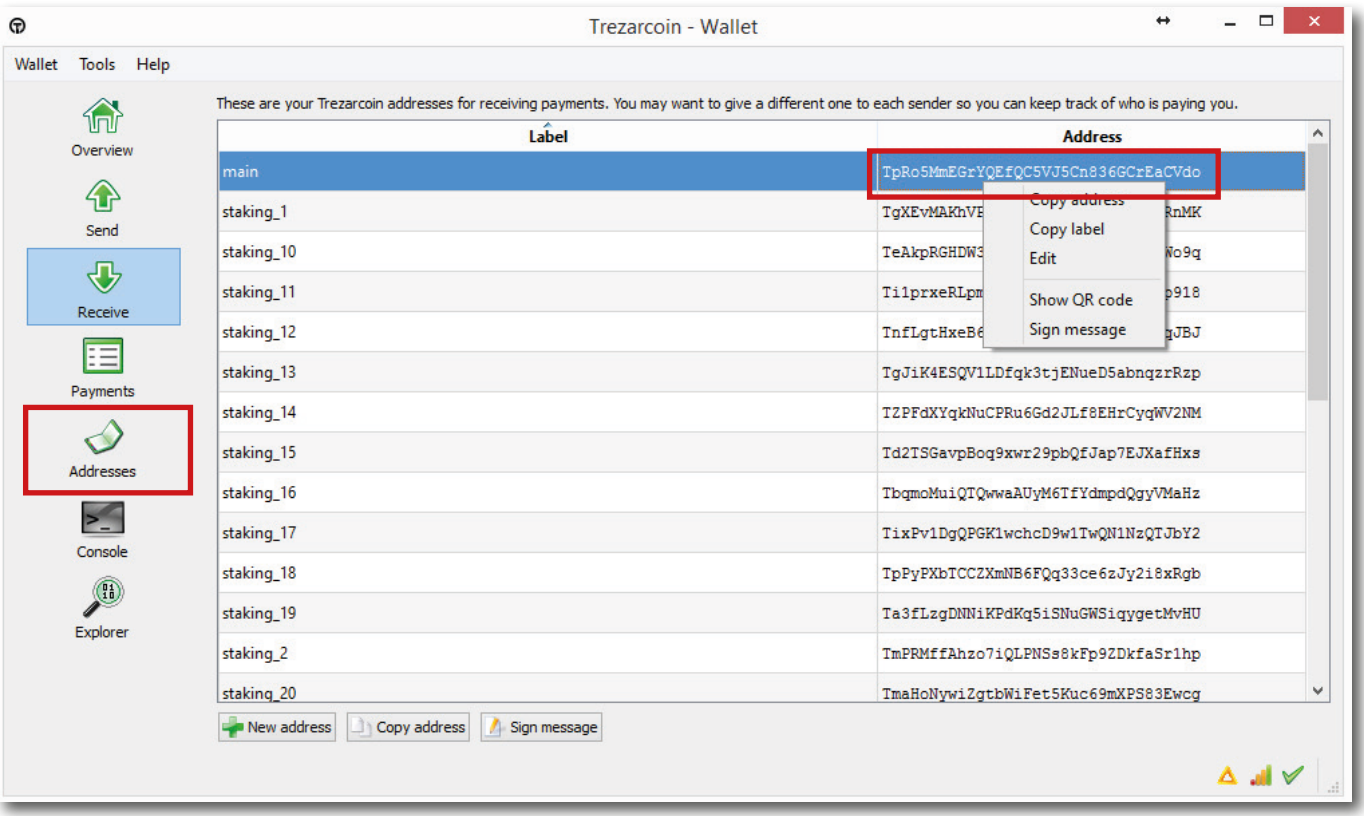

To be able to mine we will need a dedicated program called *miner*. You can mine on CPU and GPU but due to the different architectures the miner we are going to use depends of your hardware.

For mining on CPU: [CPUminer](https://github.com/ghostlander/cpuminer-neoscrypt/releases) or [NSGminer](https://github.com/ghostlander/nsgminer/releases)

For mining on Nvidia GPU: [CCmine](https://github.com/tpruvot/ccminer/releases/tag/v2.2-tpruvot)r (There is differents builds of CCminer, we will use the 2.2 one from tpruvot in this guide, feel free to try others and choose the one will perform the best on your rig).

For mining on AMD GPU: [NSGminer](https://github.com/ghostlander/nsgminer/releases)

Notes: You shouldn't try to mine TZC with your CPU. A high end 8 cores/16 threads CPU will not be able to match a low cost GPU speed and its hundreds threads. It will cost you more than you will earn. Always remember mining cost power.

Create a start.txt file and edit it with notepad according to your wallet address and the miner you want to use:

NGSminer (AMD cards and CPU):

GPU

Solo mining nsgminer 0 --neoscrypt -C --cpu-threads <nb of core> -o 127.0.0.1:17299 -O YOUR\_USERNAME:YOUR\_STRONG\_PASSWORD

Pool Mining

nsgminer --neoscrypt -C --cpu-threads <nb of core> -o stratum+tcp://eu1.altminer.net:4233 -u YOUR\_WALLET\_ADDRESS -p=TZC

#### **CPU**

Solo mining nsgminer 0 --neoscrypt -g -o 127.0.0.1:17299 -O YOUR\_USERNAME:YOUR\_STRONG\_PASSWORD Pool Mining nsgminer --neoscrypt -g -o stratum+tcp://eu1.altminer.net:4233 -u YOUR\_WALLET\_ADDRESS -p c=TZC

### CPUminer:

Solo mining cpuminer-aes-avx2 -a neoscrypt -t 6 -o 127.0.0.1:17299 -u YOUR\_USERNAME -p YOUR\_STRONG\_PASSWORD Pool Mining cpuminer-aes-avx2 -a neoscrypt -t 6 -o stratum+tcp://eu1.altminer.net:4233 -u YOUR\_WALLET\_ADDRESS -p=TZC

CCminer (Nvidia Cards):

Solo mining ccminer-x64.exe -a neoscrypt -o http://127.0.0.1:17299 -u YOUR\_USERNAME -p YOUR\_STRONG\_PASSWORD Pool Mining ccminer-x64.exe -a neoscrypt -o stratum+tcp://eu1.altminer.net:4233 -u YOUR\_WALLET\_ADDRESS -p c=TZC

start.bat - Bloc-notes

Fichier Edition Format Affichage ?

ccminer-x64.exe -a neoscrypt -o stratum+tcp://eu1.altminer.net:4233 -u Tetj6ndXVqUC8ADvfeH3oUrUMvzQobuRwn -p c=TZC

Once edited, save it and change it's .txt extention to .bat. It'll tell Windows to execute it. Here's an exemple of the .bat file I'm using with CCminer.

- -a is the algorythm you're telling the miner to use.
- o is the address of the pool you're mining on. It's always provided by the pool itself.
- u is the user address. Here it's you're wallet address. It can also be an account.worker name, depending of the pool.

- p is your password. altminer doesn't use account, the password field is used to identify which neoscrypt currency is mined.

Once edited, and saved with the right .bat extention, execute it.

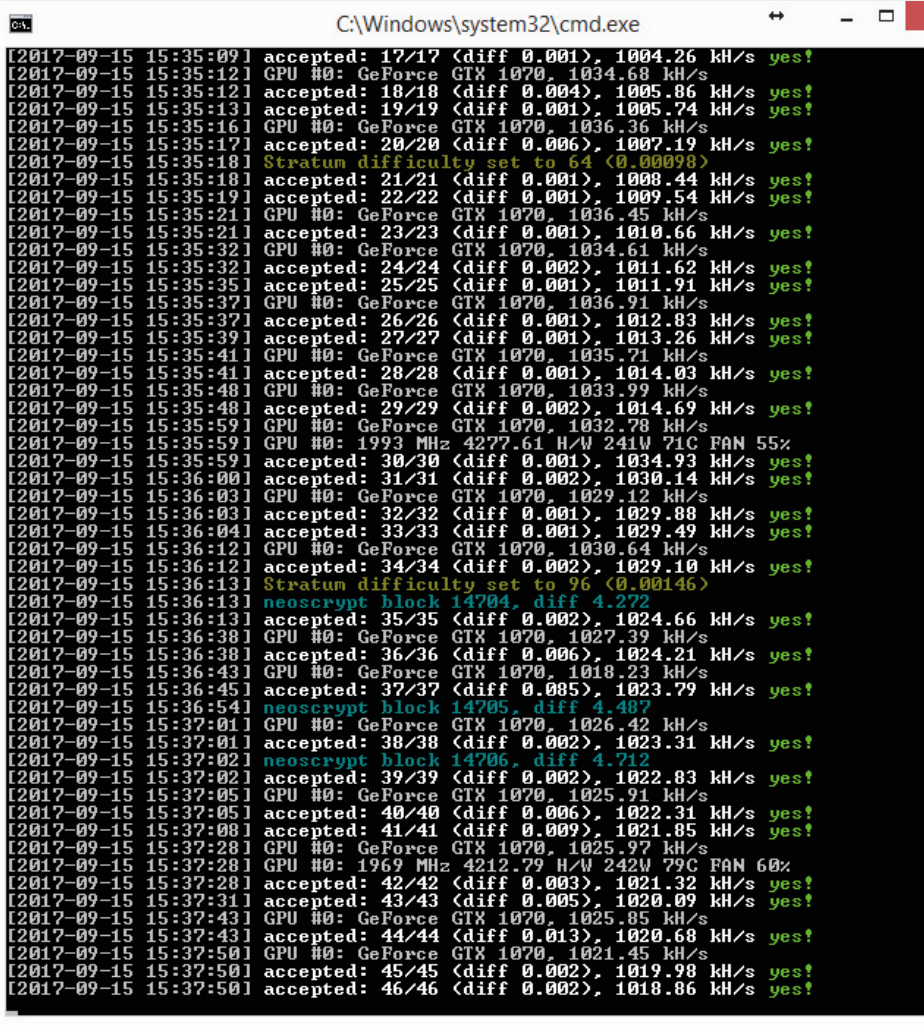

Your cmd window should look like this. You can check your accepted shares and your hashrate here. If shares are refused and/or if your hashrate is lower than expected, you should check your software configuration and your CPU/GPU temp.

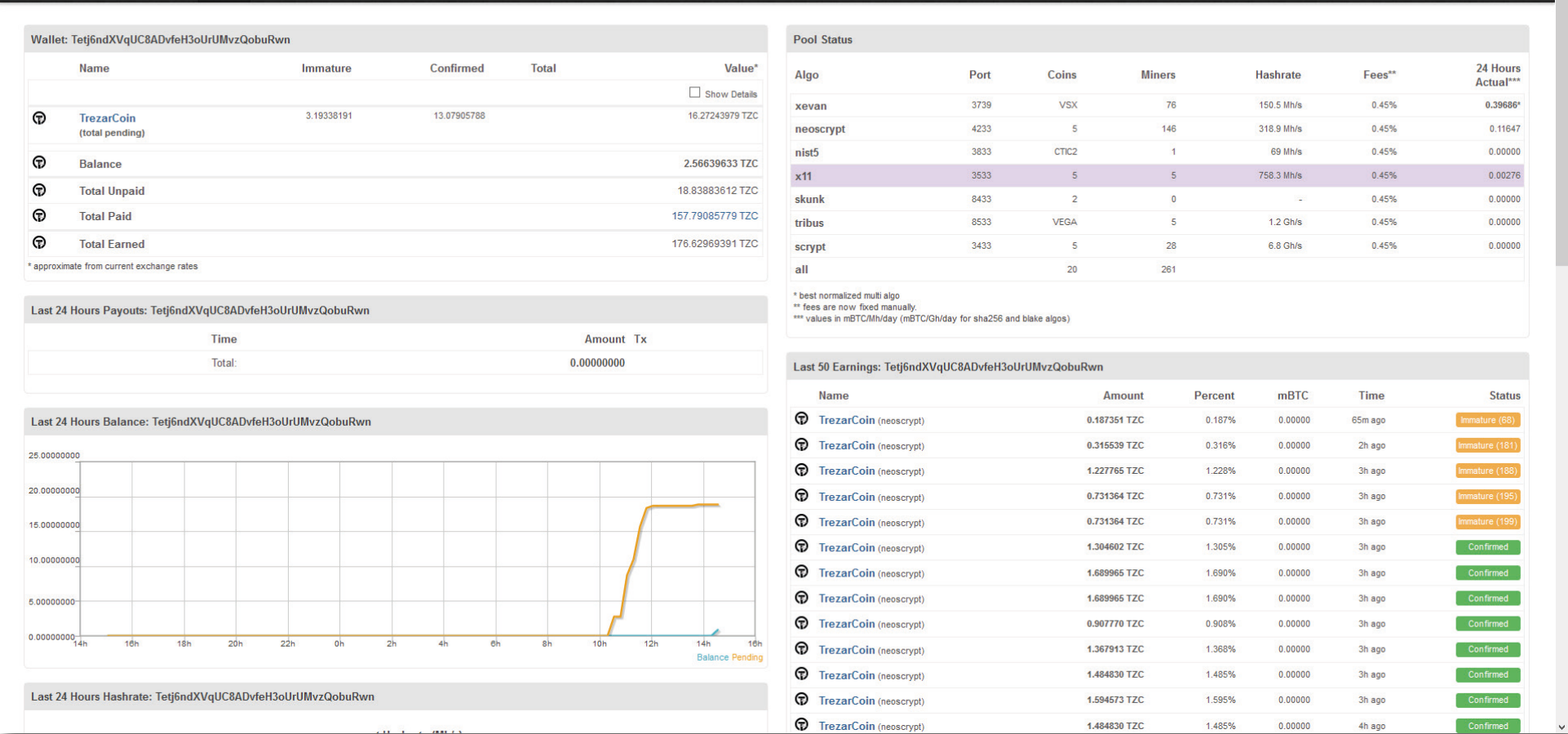

On altminer pool you can monitor your mining stats by following this address https://altminer.net/?address=YOUR\_WALLET\_ADDRESS

Miner: 261 | Hash: 9.2 Gh/s || 14:49 UTC | Next Payout: 16:14 UTC

AltMiner.net Home Pool Wallet Graphs Miners Explorers

Staking (PoS) is an automatic process that'll start as soon as your inputs are mature. Still, we can optimize the maths by tweaking our trezarcoin.conf file. This guide isn't mean to provide a full tutorial about how to stake, which is depending both of how many coins you have and of the network PoS difficulty. We will simply provide some useful informations that will help you to set up everything for the best!

For staking, your wallet have to be open. The time before your inputs start to stake is related to your configuration file (by default, it's 24 hours). Once an input reach this time, your wallet will use it for staking. The more time you wait, the more your inputs weigh will increase and the more staking chance you'll get. The more coins you have and the longer they are on your wallet, the more chance you have to hit a PoS block. The maximum age for an input is 16 days. After this time, it'll stop increasing the total inputs weight. If you send a transaction from a staking wallet, every input time will reset to 0. So you should have a regular wallet and a PoS one (you can follow the Local Wallet + PoS Headless Wallet on VPS for setting up such configuration).

\* Staking is based on luck and network difficulty. It's a game of patience. After an inmput is rewarded with a PoS block, is age is resetted to 0 and it'll have to wait at least 24 hours to be able to stake again.

\* Additionally, if the input is bigger than the stakesplit value (default 400) and if its age is not at max (16 days) it'll split in two halfs. For exemple, if an input of 100'000 coins hit a PoS block before its coinage is 16 days, it'll split in two 50'000 and it's age will be resetted to 0.

\* This autosplit does repeats until the value stakesplit in your trezarcoin.conf has been reached.

\* The important value is your inputs weighting. Now, be patient :)

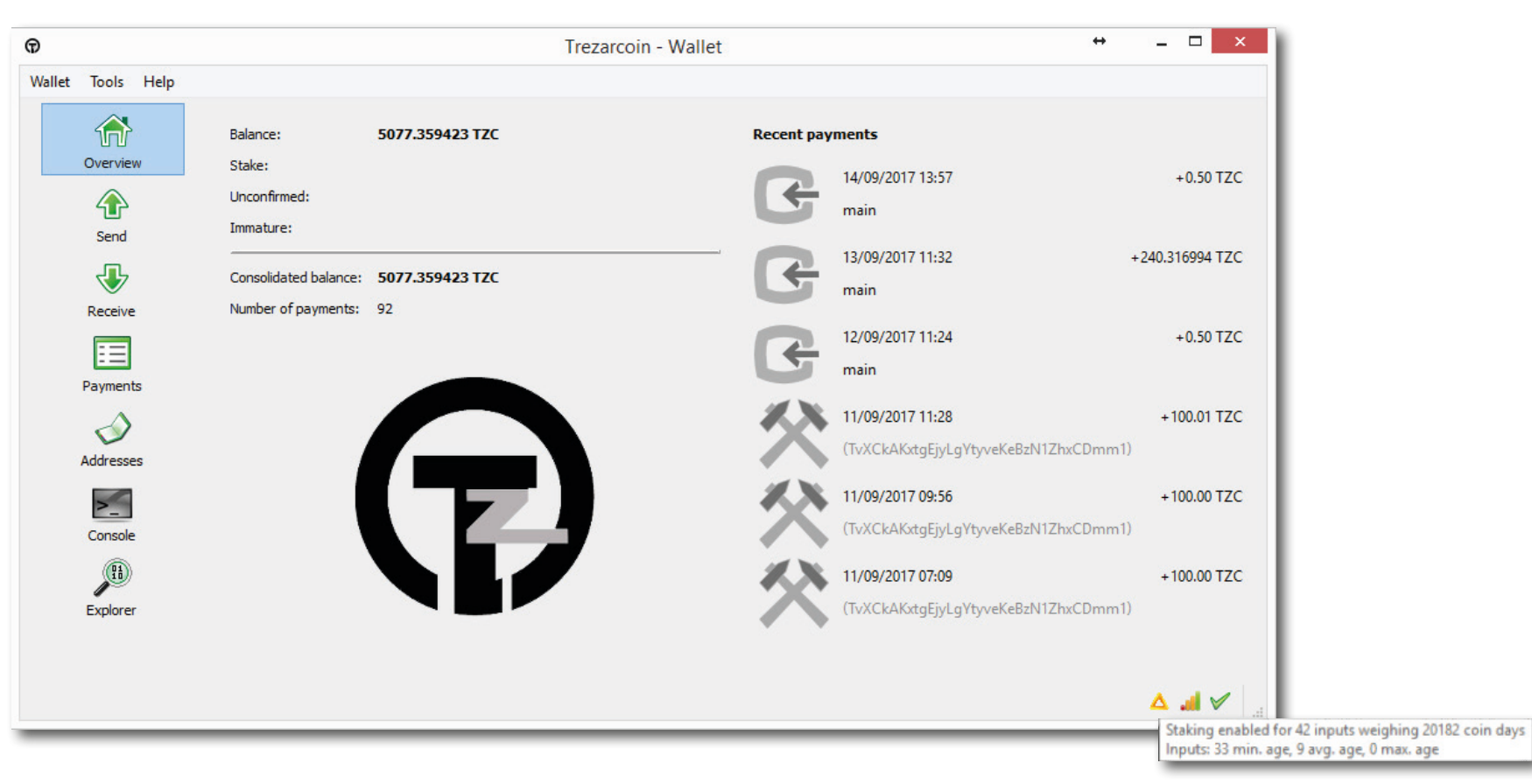

The grey icon on the bottom right of your wallet is your staking status. It'll turn yellow/orange when you'll have input staking. The time before it'll happen is related to your configuration file (by default, it's 24 hours).

If you fly your cursor on it, it'll show you your inputs weighting which is basically your PoS mining hashrate.

Thanks to crofly and the community for the staking infos

Happy PoW/PoS mining :)